# **PENERAPAN FORMULA HAVERSINE PADA SISTEM INFORMASI GEOGRAFIS PENCARIAN JARAK TERDEKAT LOKASI LAPANGAN FUTSAL**

# **Yulianto<sup>1</sup> , Ramadiani<sup>2</sup> , Awang Harsa Kridalaksana<sup>3</sup>**

(1,2,3)Program Studi Ilmu Komputer, Fakultas Ilmu Komputer dan Teknologi Informasi, Universitas Mulawarman Jalan Panajam Kampus Gunung Kelua Universitas Mulawarman Samarinda, Kalimantan Timur, Indonesia. Unmul18@gmail.com<sup>1</sup>, mmi\_2004@yahoo.com<sup>2</sup>, awangkid@yahoo.com<sup>3</sup>

#### **ABSTRAK**

Kota Samarinda terdapat lebih 20 lapangan futsal, pengguna membutuhkan informasi atau kriteria untuk memilih lapangan futsal terbaik sesuai kebutuhan sedangkan informasi tentang lokasi, harga dan kondisi lapangan masih terbatas. Hal ini dapat membuat sebagian pengguna memilih lapangan futsal yang letaknya jauh karena tidak memiliki informasi yang cukup tentang lapangan futsal terdekat. Berdasarkan permasalahan tersebut diperlukan sistem yang dapat menyajikan informasi dan difasilitasi dengan pencarian jarak terdekat. Penelitian ini bertujuan untuk membangun sistem informasi geografis yang menampilkan informasi dan lokasi lapangan futsal yang disajikan dalam bentuk peta digital. Penelitian ini menerapkan formula Haversine untuk pencarian lokasi terdekat, GoogleMaps sebagai pembangung peta digital, dan dikembangkan berbasis website.

Kata Kunci : futsal, sistem informasi geografi, formula haversine, website

#### **1. PENDAHULUAN**

Perkembangan futsal di Kota Samarinda saat ini sedang meningkat. Hal ini ditandai dengan semakin banyaknya lapangan futsal yang dibangun di Kota Samarinda, serta turnamen yang sering diadakan baik itu tingkat umum maupun tingkat pelajar. Futsal merupakan olahraga yang dimainkan oleh dua tim, yang dimana masing-masing tim beranggotakan lima orang. Olahraga ini tidak memerlukan lapangan yang besar dan luas seperti sepak bola.

Banyaknya penyewaan lapangan futsal di Kota Samarinda tidak diikuti dengan informasi yang cukup bagi masyarakat sehingga beberapa tempat penyewaan kurang terekspos. Selain informasi lokasi, informasi lain seperti harga dan kondisi lapangan masih terbatas. Hal ini dapat membuat sebagian masyarakat memilih lapangan futsal yang letaknya jauh karena tidak memiliki informasi yang cukup tentang lapangan futsal terdekat dari lokasinya.

 Berdasarkan hal tersebut diperlukan sistem yang dapat menyajikan informasi dan lokasi lapangan futsal serta ditunjang dengan pencarian jarak terdekat. Sistem Informasi Geografis dapat menjadi solusi dalam menampilkan informasi dan lokasi lapangan futsal yang disajikan dalam bentuk peta digital. Pencarian jarak terdekat memiliki banyak metode, persamaan, atau formula salah satunya formula Haversine. Menurut Widiyatmoko (2010) dalam penelitian yang berjudul "Pemanfaatan Geolocation dan Haversine Formulla dalam Perancangan Sistem Informasi Geografis (GIS) (Studi Kasus: Pariwisata Kabupaten Semarang)", formula Haversine merupakan salah satu persamaan yang sangat akurat untuk menentukan jarak antara dua titik di bumi [1]. Haversine sudah memperhitungkan bahwa bumi bukanlah sebuah bidang datar namun adalah sebuah bidang yang memiliki derajat kelengkungan tertentu. Formula Haversine menghitung jarak antara dua titik di bumi berdasarkan panjang garis lurus antara dua titik tanpa mengabaikan kelengkungan yang di miliki bumi, dengan menerapkan teknologi tersebut dalam sebuah SIG pengguna sistem dapat mengetahui posisinya walupun<sup>-</sup> mengabaikan relief bumi yang sebanarnya.

Pemanfaatan Geolocation dan formula Haversine dalam sebuah SIG bertujuan agar pengguna sistem dapat melakukan perhitungan seberapa jarak kita terhadap suatu objek, kemudian dengan Direction Servicedari Google, pengguna Sistem juga dimungkinkan untuk mengetahui jalur yang bisa tempuh untuk mencapai lokasi tersebut. Sistem akan dibangun berbasis web agar pengguna mudah dalam mengaksesnya. Berdasarkan uraian sebelumnya maka penulis tertarik membangun Sistem Informasi Geografis yang menyajikan informasi lapangan futsal dan menerapkan formula Haversine untuk pencarian jarak terdekat lokasi lapangan futsal berbasis web.

#### **2. TINJAUAN PUSTAKA**

#### **A. Sistem Informasi Geografis (SIG)**

Menurut Raper J., Green H. [1]., SIG salah satu sistem yang kompleks dan pada umumnya juga (selain yang stand-alone) terintegrasi dengan lingkungan sistem komputer lainnya di tingkat fungsional dan jaringan (network). Jika diuraikan, SIG sebagai sistem terdiri dari beberapa komponen dengan berbagai karakteristiknya

Saat ini SIG sudah tersedia bagi berbagai platform perangkat keras; mulai dari kelas PC dekstop, workstations, hingga multi-user host yang bahkan dapat digunakan oleh banyak orang secara

bersamaan (simultan) dalam jaringan komputer yang luas, tersebar, berkemampuan tinggi, memiliki penyimpanan (harddisk) yang besar, dan mempunyai kapasitas memori (RAM) yang besar. Walaupun demikian, fungsionalitas SIG tidak terkat secara ketat pada karakteristik-karakteristik fisik perangkat kerasnya sehingga keterbasatasan memori pada suatu PC-pun dapat diatasi. Adapun perangkat keras yang sering digunakan untuk aplikasi SIG adalah komputer (PC), mouse, monitor (plus VGA-card grafik) yang beresolusi tinggi, digitizer, printer, plotter, receiver GPS, dan scanner.

SIG bisa juga merupakan sistem perangkat lunak yang tersusun secara modular dimana sistem basis datanya memegang peranan kunci. Pada kasus perangkat SIG tertentu, setiap diimplementasikan dengan menggunakan perangkat lunak yang terdiri dari beberapa modul hingga tidak mengherankan ada beberapa perangkat SIG yang terdiri dari ratusan modul program (\*.exe) yang masing-masing dapat dieksekusi tersendiri.

SIG dapat mengumpulkan dan menyimpan data atau informasi yag diperlukan baik secara tidak langsung (dengan cara meng-import-nya dari format-format perangkat SIG yang lain) maupun secara langsung dengan cara melakukan dijitasi data spasialnya (dijitasi on-screen atau head-ups diatas tampilan layar monitor dengan menggunakan digitizer) dari peta analog dan kemudian memasukan data atributnya dari tabel atau laporan dengan menggunakan keyboard

Suatu proyek SIG akan berhasi jika dikelola dengan baik dan dikerjakan oleh orang-orang yang memiliki keahlian (kesesuaian dengan jobdescription yang bersangkutan) yang tepat pada semua tingkatan.

# **B. Google Maps API**

Menurut Tulach (2008) [2], API atau Application ProgrammingInterface bukan hanya satu set class dan method atau fungsi dan signatureyang sederhana. Akan tetapi API, yang bertujuan utama untuk mengatasi "clueless" dalam membangun software yang berukuran besar, berawaldari sesuatu yang sederhana sampai ke yang kompleks dan merupakanperilaku komponen yang sulit dipahami. dipahamidengan membayangkan kekacauan yang akan timbul bila mengubahdatabase atau skema XML. Perubahan ini dapat dipermudah denganbantuan API.

API merupakan satu set aturan dan spesifikasi tertentu yang menyatakan bagaimana program dapat mengakses dan memanfaatkan layanan sumber daya yang disediakan oleh program lainnya yang juga menggunakan API. Atau secara sederhana, API dinyatakan sebagai penghubung antara satu software dengan software lainnya.

API berbentuk sekumpulan perintah, fungsi, class dan protokol yang memungkinkan suatu software berhubungan dengan software lainnya. Tujuan dari API adalah untuk menghilangkan "clueless" dari sistem dengan cara membuat sebuah blok besar yang terdiri dari software di seluruh dunia dan menggunakan kembali perintah, fungsi, class atau protokol yang mereka atau API miliki. Dengan cara ini, programmer tidak perlu lagi membuang waktu untuk membuat dan menulis infrastruktur sehingga akan menghemat waktu kerja dan lebih efisien.

Menurut Svennerberg (2011) Google Maps API adalah APIyang paling populer di internet. Pencatatan yang dilakukan pada bulan Mei tahun 2010 ini menyatakanbahwa 43% mashup (aplikasi dan situs web yang menggabungkan duaatau lebih sumber data) menggunakan Google Maps API. Beberapatujuan dari penggunaan Google Maps API adalah untuk melihat lokasi,mencari alamat, mendapatkan petunjuk mengemudi dan lain sebaginya.Hampir semua hal yang berhubungan dengan peta dapat memanfaatkanGoogle Maps.

 Google Maps(tanpa API) diperkenalkan pada Februari 2005 dan merupakan revolusi bagaimana peta di dalam halaman web, yaitu dengan membiarkan user untuk menarik peta sehingga dapat menavigasinya. Solusi peta ini pada saat itu masih baru dan membutuhkan server khusus. Beberapa saat setelahnya, ada yang berhasil men-hack Google Mapsuntuk digunakan di dalam webnya sendiri. Hal ini membuat Google Maps mengambil kesimpulan bahwa mereka membutuhkan API dan pada Juni 2005, Google Maps API dirilis secara publik (Svennerberg, 2011).

# **C. Sistem Koordinat**

Lintang dan bujur yang ditampilkan pada Google Maps merupakan dasar dari sistem koordinat geografis yang digunakan untuk menunjukan suatu titik di bumi. Garis lintang yaitu garis vertikal yang mengukur sudut antara suatu titik dengan garis katulistiwa. Titik di utara katulistiwa dinamakan lintang utara, sedangkan titik di selatan katulistiwa dinamakan lintang selatan. Garis bujur yaitu garis horizontal yang mengukur sudut antara suatu titik dengan titik nol bumi, yaitu Greenwich di London Britania Raya yang mrupakan titik bujur 0o atau 360o yang diterima secara internasional. Titik di barat bujur 0o dinamakan bujur barat, sedangkan titik di timur 0o dinamakan bujur timur. Lintang biasanya disimbolkan dengan λ (lamda), sedangkan bujur disimbolkan dengan φ (phi).

Secara sederhana konversi dari ukuran derajat ke jarak lurus adalah :

> Lintang : 1 derajat =  $110.54$  km Bujur : 1 derajat = 110.32 x cos ( $\lambda$ )

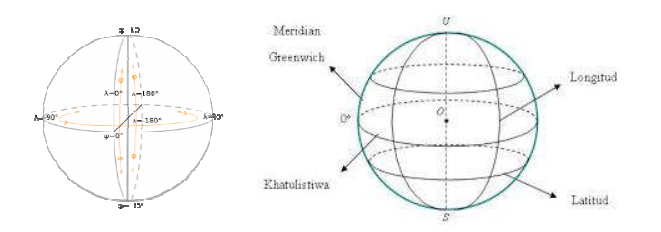

Gambar 1. Sistem Koordinat Geografis

#### **D. Formulla Haversine**

Formula Haversine adalah persamaan penting dalam sistem navigasi, nantinya Formula Haversine akan menghasilkan jarak terpendek antara dua titik, misalnya pada bola yang diambil dari garis bujur (longtitude) dan garis lintang (latitude). Formula ini pertama kali ditemukan oleh Jamez Andrew di tahun 1805, dan digunakan pertama kali oleh Josef de Mendoza y Ríos di tahun 1801.

Istilah haversine ini sendiri diciptakan pada tahun 1835 oleh Prof. James Inman. Josef de Mendoza y Ríos menggunakan haversine pertama kali dalam penelitiannya tentang "Masalah Utama Astronomi Nautical", Proc. Royal Soc, Dec 22. 1796. Haversine digunakan untuk menemukan jarak antar bintang.

Formula Haversine adalah persamaan yang digunakan dalam navigasi, yang memberikan jarak lingkaran besar antara dua titik pada permukaan bola (bumi) berdasarkan bujur dan lintang. Formula Haversine merupakan suatu metode untuk dua titik dengan memperhitungkan bahwa bumi bukanlah sebuah bidang datar namun adalah sebuah bidang yang memilki derajat kelengkungan.

Penggunaan rumus ini mengasumsikan pengabaian efek ellipsoidal, cukup akurat untuk sebagian besar perhitungan, juga pengabaian ketinggian bukit dan kedalaman lembah di permukaan bumi. Berikut adalah rumus haversine:

 $\Delta$ lat = lat2- lat1  $\Delta$ long = long2- long1 a  $= \sin^2(\Delta \text{lat}/2) +$  $cos(lat1).cos(lat2).sin<sup>2</sup>(\Delta long/2)$ c =  $2 \arctan 2(\sqrt{a}, \sqrt{1-a})$  $d = R.c$ Dimana : R = jari-jari bumi sebesar  $6371(km)$  $\Delta$ lat = besaran perubahan latitude ∆long = besaran perubahan longitude  $C =$  kalkulasi perpotongan sumbu  $d =$  jarak (km) 1 derajat = 0.0174532925 radian

#### **3. HASIL DAN PEMBAHASAN**

### **A. Perancangan Data**

Sistem informasi geografi pencarian lokasi lapangan futsal terdekat menerapkan formula Haversine dan dikembangkan berbasis website agar memudahkan pengguna mengakses sistem. Sistem ini menggunakan 20 data lapangan futsal yang ada di Samarinda.

Pencarian lokasi user yang memanfaatkan GeoLocation dari GoogleMaps. Langkah selanjutnya adalah mencari jarak dari titik koordinat user dan titik koordinat setiap lapangan futsal yang telah diinput menggunakan formula Haversine. Jarak yang didapatkan dari perhitungan Haversine kemudian dibandingkan dan dicari nilai yang paling kecil. Nilai tersebutlah yang kemudian menjadi jarak terpendek, kemudian sistem menampilkan hasil dari perhitungan dengan visualisasi peta.

Google Maps API dimanfaatkan untuk menampilkan peta digital berserta rute dan arah dari titik koordinat pengguna ke titik koordinat lapangan futsal terdekat. Dalam perhitungan jarak, sistem menggunakan koordinat default yaitu Universitas Mulawarman dan dapat menggunakan koordinat pengguna dengan memanfaatkan funsi GeoLocation. Setelah mendapatkan koordinat pengguna, kemudian sistem mulai menghitung jarak menggunakan formula Haversine. Berikut contoh analisis cara kerja metode Haversine Formula dalam perhitungan jarak antara dua titik:

1. Titik kordinat pertama

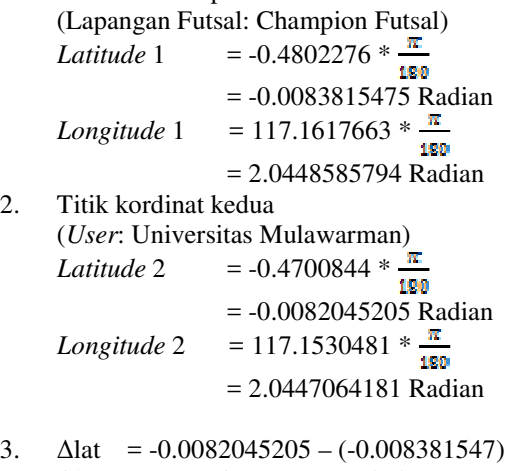

4. ∆long 2.0447064181-2.0448585794

4. 
$$
\Delta \log 2.0447004181 - 2.0448383794
$$
  
= -0.000152161

5.  $a = \sin^2(\Delta \text{lat}/2) + \cos(\text{lat}/2)$ .cos  $(lat2).sin<sup>2</sup>(\Delta long/2)$  $=$  sin<sup>2</sup>(0.000177027/2) + cos (-0.0083815475) \* cos (-0.0082045205) \* sin<sup>2</sup>(-0.000152161/2)  $= 0.0000000136225$ 

6. c = 2 \* a sin (
$$
\sqrt{a}
$$
)  
= 2 \* a sin ( $\sqrt{0.0000000136225}$ )  
= 0.000238406661627

7. d =  $R$  .c  $= 6371(km) * 0.000238406661627$  **=** 1.51888884122 km**.** 

Hasil dari contoh soal yaitu 1,5km yang dihitung dari koordinat lapangan futsal yaitu Champion Futsal ke koordinat pengguna yaitu Universitas Mulawarman. Hasil tersebut yang kemudian diurutkan dan kemudian dicari hasil yang Informatika Mulawarman : Jurnal Ilmiah Ilmu Komputer Vol. 13, No. 1 Februari 2018 17 e-ISSN 2597-4963 dan p-ISSN 1858-4853

memiliki nilai terkecil sebagai lokasi lapangan futsal terdekat.

# **B. Perancangan Proses**

digunakan untuk menggambarkan alur aktifitas proses pencarian lapangan futsal terdekat. Diagram aktifitas sistem dapat dilihat pada gambar 2.

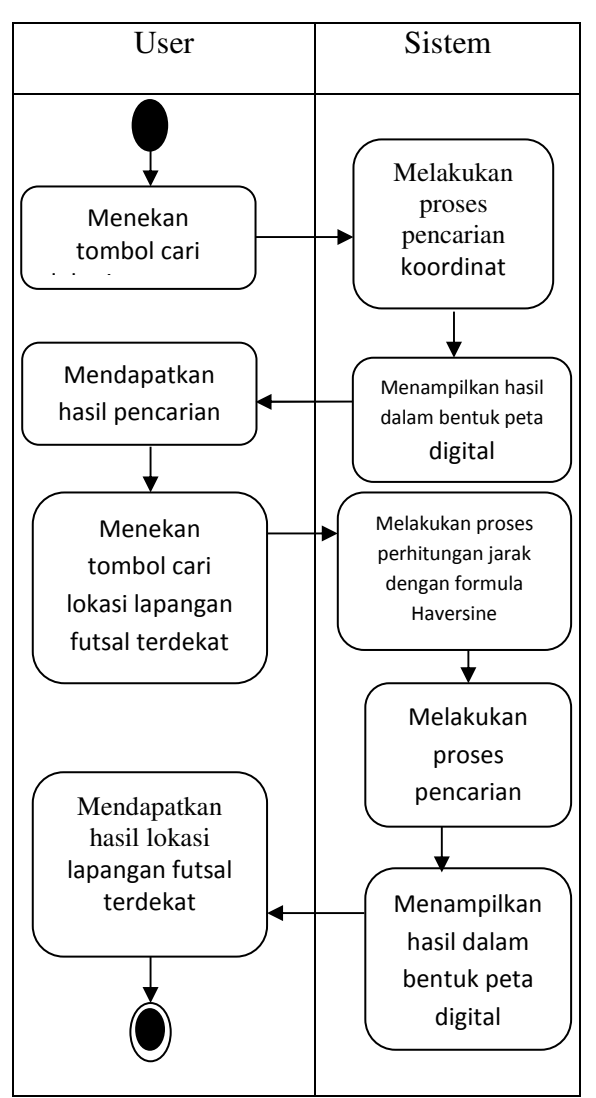

Gambar 2. Diagram Aktifitas Sistem

# **C. Perancangan Sistem**

Perancangan use case diagram merupakan tahap awal dan utama dalam proses pengembangan sistem, dimana dalam tahapan ini dijelaskan dan didefinisikan fungsi-fungsi serta fitur-fitur apa saja yang dapat disediakan oleh sistem. Use case diagram mempunyai dua aktor, yaitu pengguna dan admin.

Gambar diagram use case sistem untuk pengguna dapat dilihat pada Gambar 3. Pengguna dapat melihat lokasi lapangan futsal dan melakukan pencarian lapangan futsal terdekat.

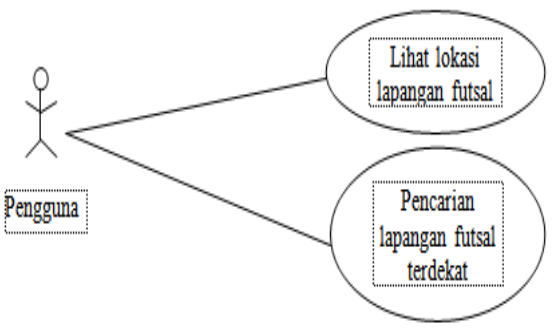

Gambar 3. *Use Case* Diagram untuk Level Pengguna

Admin berperan dalam melakukan manajemen lokasi lapangan futsal dan jenis lapangan futsal. Diagram use case level admin dapat dilihat pada gambar 4.

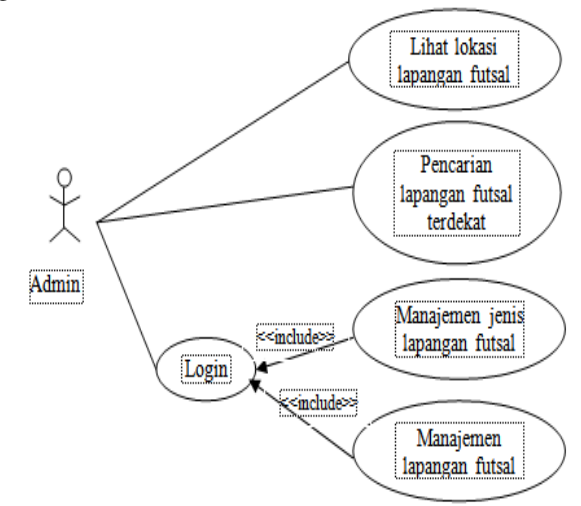

Gambar 4. *Use Case* Diagram untuk Level Admin

#### **D. Implementasi Sistem**

Halaman beranda merupakan halaman utama pada sistem. Halaman ini merupakan halaman pertama yang tampil ketika pengguna mengakses sistem. Halaman beranda berisi tentang informasi lapangan futsal di Samarinda berupa peta digital dari Google Maps dan dilengkapi dengan legenda untuk mengetahui keterangan dari setiap marker lokasi. Marker lokasi merupakan keterangan kategori lapangan futsal. Halaman beranda dapat dilihat pada Gambar 5.

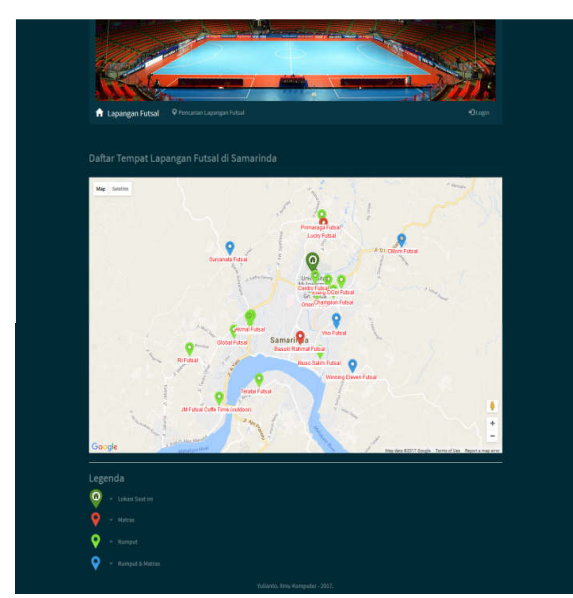

Gambar 5. Halaman Beranda

Detail lapangan futsal dapat dilihat pada Gambar 6.

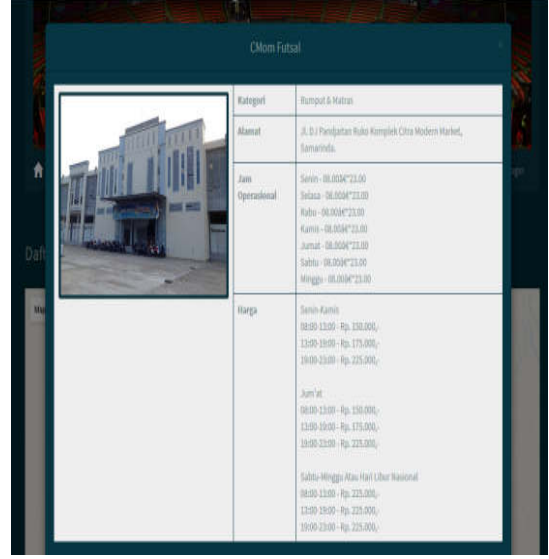

Gambar 6. Detail Lapangan Futsal

Detail lapangan futsal dapat dilihat dengan cara menekan marker lapangan futsal yang terdapat pada peta digital. Detail lapangan futsal disajikan dalam bentuk pop-up dan menampilkan data lapangan futsal dalam bentuk tabel. Data yang ditampilkan adalah foto lapang futsal, kategori atau jenis lapangan, alamat, jam oprasional, dan harga.

Halaman pencarian lapangan futsal merupakan halaman pencarian lapangan futsal terdekat dari lokasi pengguna. Halaman pencarian lapangan futsal menampilkan peta digital dan terdapat checkbox untuk memilih jenis lapangan futsa, tombol Mencari Titik Lokasi berguna untuk mencari koordinat lokasi pengguna, dan tombol Cari Lapangan Futsal berguna untuk mencari lokasi lapangan futsal terdekat.

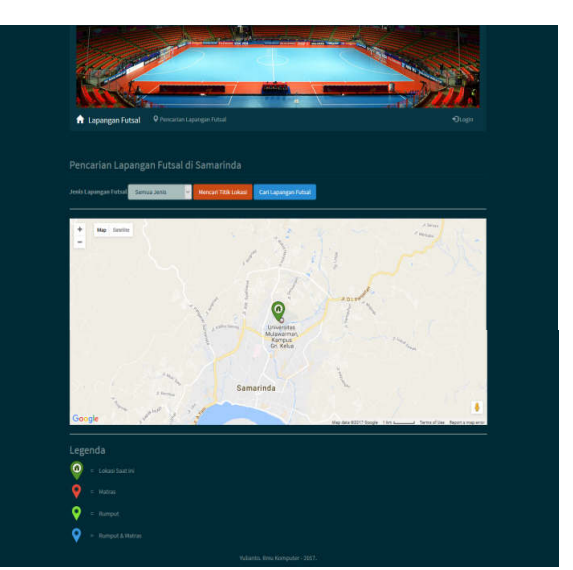

Gambar 7. Halaman Pencarian Lapangan Futsal

Sistem menampilkan koordinat tetap bagi pengguna sebelum menekan tombol Mencari Titik Lokasi yaitu koordinat Universitas Mulawarman. Tombol Mencari Titik Lokasi akan hilang setelah tombol ditekan dan sistem memproses pencarian koordinat lokasi pengguna. Halaman pencarian lapangan futsal dapat dilihat pada Gambar 7.

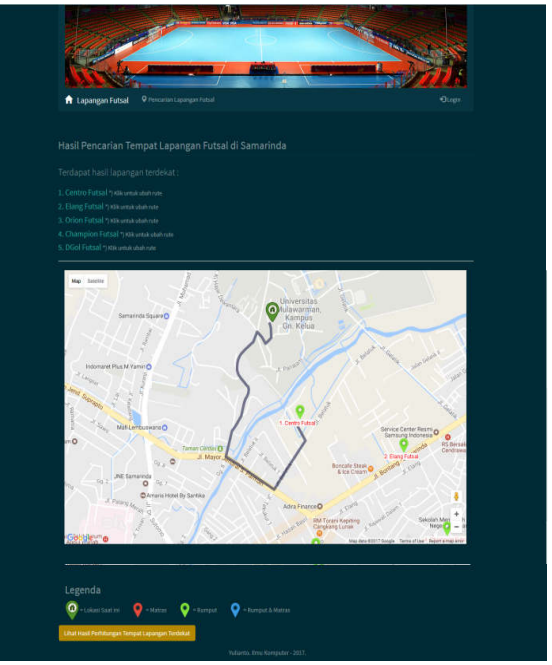

Gambar 8. Hasil Pencarian Lapangan Futsal Terdekat

Sistem akan memproses pencarian menggunakan formulla Haversine setelah pengguna menekan tombol Cari Lapangan Futsal. Sistem akan menapilkan lima hasil lapangan futsal terdekat dan mengurutkannya dari yang paling dekat. Halaman ini menyajikan peta digital yang dilengkapi arah dan rute dari titik lokasi pengguna hingga titik lokasi lapangan futsal.

Informatika Mulawarman : Jurnal Ilmiah Ilmu Komputer Vol. 13, No. 1 Februari 2018 19 e-ISSN 2597-4963 dan p-ISSN 1858-4853

Pengguna dapat merubah arah dan rute ke lima lapangan futsal terdekat lainnya dengan cara menekan daftar lapangan futsal yang ditampilkan. Halaman hasil pencarian lokasi lapangan futsal terdekat menerapkan formla Haversine dapat dilihat pada Gambar 8.

Pengguna dapat melihat proses perhitungan pencarian jarak terdekat dengan cara menekan Hasil Perhitungan Tempat LapanganTerdekat. Proses perhitungan ditampilkan dengan *pop-up.* Proses perhitungan dapat dilihat pada Gambar 9.

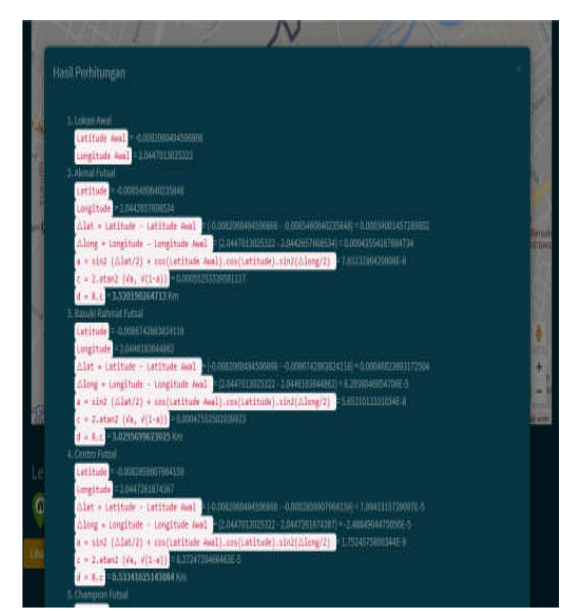

Gambar 9. Proses Perhitungan

Halaman *login* merupakan gerbang utama untuk masuk ke dalam sistem sebagai admin. Pengguna dapat masuk ke dalam sistem jika memiliki hak akses dengan cara memverfikasi *username* dan *password.* 

Sistem menyediakan *textbox* untuk memasukan *username* dan *password,* dan untuk melakukan proses *login* atau masuk ke dalam sistem, pengguna dapat menekan tombol *Login*. Halaman *login* dapat dilihat pada Gambar 10.

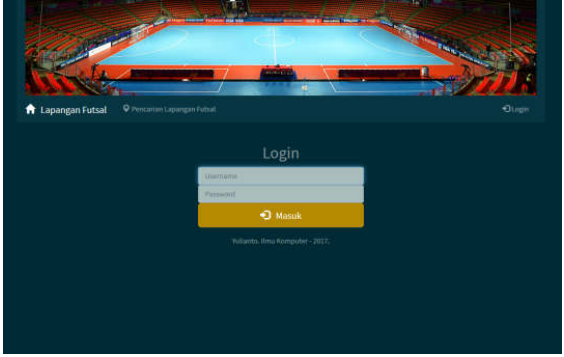

Gambar 10. Halaman *Login*

Pengguna tidak dapat mengosongkan salah satu *textbox username* atau *password*. Pengguna dapat masuk ke dalam sistem jika *username* dan *password* yang dimasukan telah sesuai, jika salah maka sistem akan menampilkan pesan *error.* Pesan *error* halaman *login* dapat dilihat pada Gambar 11.

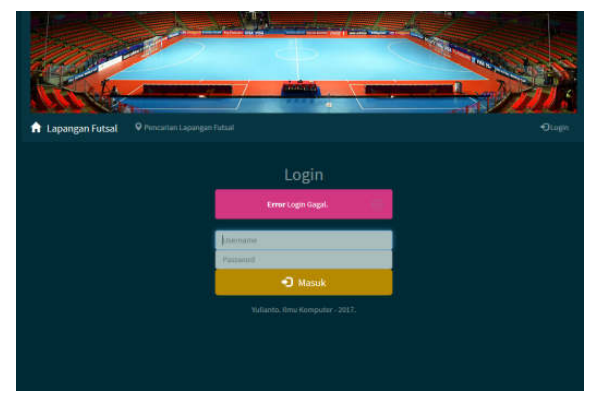

Gambar 11. Pesan *Error* Halaman *Login*

Halaman data lapangan futsal merupakan halaman yang dapat dikunjungi oleh administrator yang berguna untuk memanajemen data lapangan futsal.

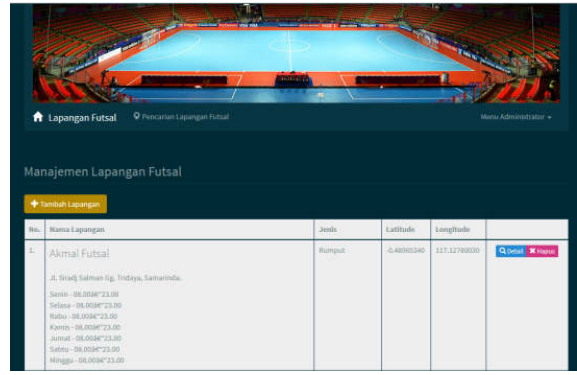

Gambar 12. Halaman Data Lapangan Futsal

Halaman data lapangan futsal dapat dilihat pada Gambar 12. Data lapangan futsal disajikan dalam bentuk tabel. Tombol Tambah Lapangan terdapat pada bagian atas tabel yang berguna untuk menampilkan halaman tambah data lapangan, tombol Detail dan Hapus berada pada tabel untuk setiap lapangan futsal. Pengguna dapat mengubah data lapangan futsal dengan cara menekan tombol Detail, selain dapat melihat detail data lapangan futsal, pengguna juga dapat mengubah data. Hapus data dapat dilakukan dengan cara menekan tombol Hapus, dan akan tampil dialog yang akan meyakinkan pengguna menghapus data.

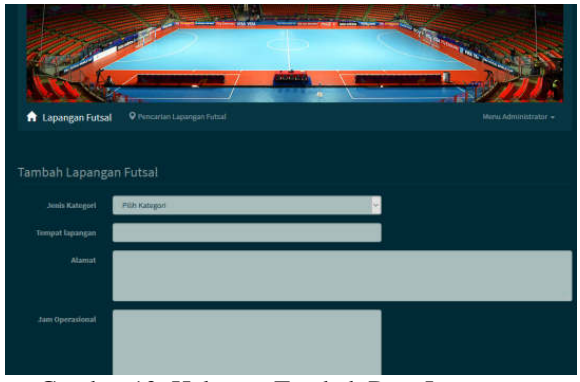

Gambar 13. Halaman Tambah Data Lapangan Futsal

Gambar 13 menyajikan gambar halaman tambah data lapangan futsal. Halaman tambah data lapangan futsal terdiri dari *form* yang harus diisi. Berbeda dengan halaman detail data yang sudah terdapat isi dari setiap *form, form* halaman tambah masih kosong. Halaman detail data berfungsi juga untuk mengubah data lapangan futsal. Halaman detail data lapangan futsal dapat dilihat pada Gambar 14.

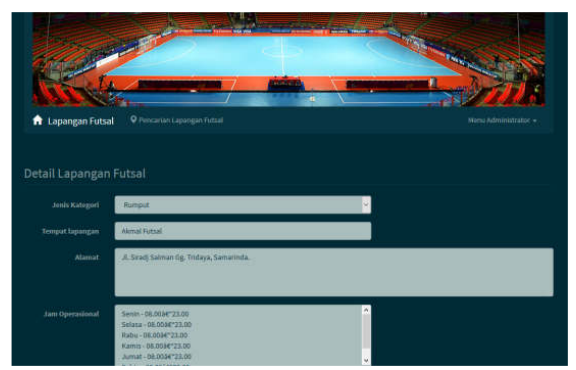

Gambar 14. Halaman Detail Data Lapangan Futsal

Halaman kategori lapangan futsal merupakan halaman yang berguna untuk manajemen kategori lapangan futsal, halaman ini hanya dapat diakses oleh administrator. Kategori lapangan futsal disajikan dalam bentuk tabel. Tombol Tambah Kategori terdapat pada bagian atas tabel yang berguna untuk menampilkan halaman tambah kategori lapangan, tombol Edit dan Delete berada pada tabel untuk setiap lapangan futsal. Pengguna dapat mengubah data kategori lapangan futsal dengan cara menekan tombol Edit. Hapus data dapat dilakukan dengan cara menekan tombol Delete, dan akan tampil dialog yang akan meyakinkan pengguna menghapus data. Halaman kategori lapangan futsal dapat dilihat pada Gambar 15.

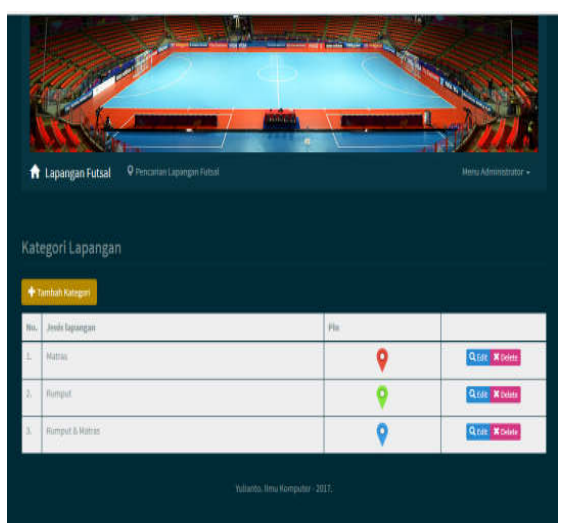

Gambar 15. Halaman Kategori Lapangan Futsal

Gambar 16. menyajikan gambar halaman tambah kategori lapangan futsal. Halaman tambah kategori lapangan futsal terdiri dari *form* yang harus diisi.

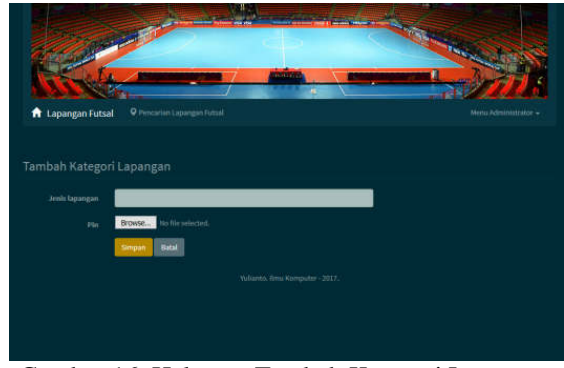

Gambar 16. Halaman Tambah Kategori Lapangan Futsal

Berbeda dengan halaman detail kategori lapangan futsal yang sudah terdapat isi dari setiap *form, form* halaman tambah kategori lapangan futsal masih kosong. Halaman detail data kategori lapangan futsal berfungsi juga untuk mengubah data lapangan futsal. Halaman detail kategori lapangan futsal dapat dilihat pada gambar 17.

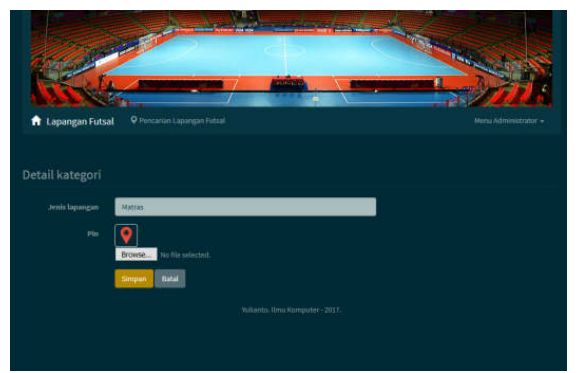

Gambar 17. Halaman Ubah Kategori Lapangan Futsal

Informatika Mulawarman : Jurnal Ilmiah Ilmu Komputer Vol. 13, No. 1 Februari 2018 21 e-ISSN 2597-4963 dan p-ISSN 1858-4853

# **4. KESIMPULAN**

Berdasarkan analisis dan pengujian yang dilakukan, maka kesimpulan yang dapat diambil adalah:

- 1. Sistem mampu menghasilkan pemetaan lokasi lapangan futsal di kota Samarinda dilengkapi dengan informasi mengenai lokasi tersebut.
- 2. Penerapan formula Haversine mampu memberikan informasi jarak dari lokasi pengguna ke lokasi lapangan futsal.
- 3. Formula Haversine dapat dimanfaatkan sebagai pencarian jarak terdekat dengan cara mencari hasil yang paling kecil nilainya sebagai lokasi dengan jarak terdekat.

#### **5. DAFTAR PUSTAKA**

- [1]. Widyatmoko, Nur, 2012, Pemanfaatan Geolocation dan Haversine Formulla dalam Perancangan Sistem Informasi Geografis (GIS) (Studi Kasus : Pariwisata Kabupaten Semarang), Repository Digital Library UKSW
- [2]. Prahasta, E. 2009. *Sistem Informasi Geografis Konsep Konsep Dasar (Prespektif Geodesi & Geomatika).* Bandung: Informatika Bandung.
- [3]. Svennerberg, G. 2010. *Beginning Google Maps API 3*. New York: Springer Science+Bussiness Media, LLC.
- [4]. Setiawan, N. *Formula Haversine.* 18 Agustus 2014(Blog)https://wirasetiawan29.wordpress.c om/2014/08/18/formula-haversine/(Diakses pada 24 Maret 2017).
- [5]. Wasino, Desi Arisandi, Yenita Puspita, 2015. Sistem Informasi Geografis Pariwisata Kabupaten Semarang dan Intergrasinya dengan Google Maps. Seminar Nasional Teknologi Informasi 2015.
- [6]. Ramadiani, A Rodziah, S M Hasan, A Rusli and C Noraini, 2016. Integrated Model for E-Learning Acceptance. Published under licence by IOP Publishing Ltd. IOP Conference Series: Materials Science and Engineering, Volume 105, conference 1.
- [7]. Eko Tresno Prabowo 1, Muhammad Sholeh 2, Catur Iswahyudi, 2013. Sistem informasi Geografis dalam pencarian Lokasi Museum di Daerah Istimewa Yogyakarta. Jurnal SCRIPT Vol. 1 No. 1 Desember 2013 ISSN:2338-6304